# INSTRUCTION MANUA

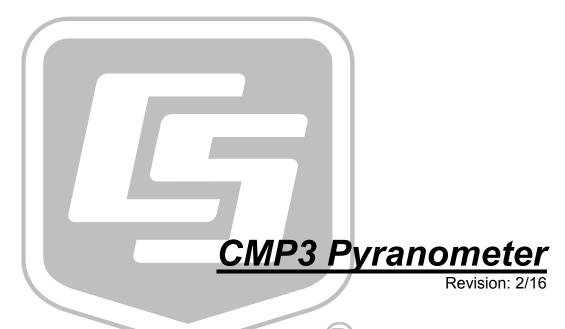

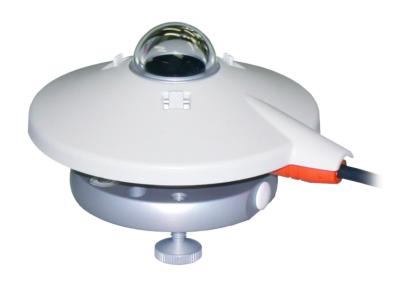

# Guarantee

This equipment is guaranteed against defects in materials and workmanship. We will repair or replace products which prove to be defective during the guarantee period as detailed on your invoice, provided they are returned to us prepaid. The guarantee will not apply to:

- Equipment which has been modified or altered in any way without the written permission of Campbell Scientific
- Batteries
- Any product which has been subjected to misuse, neglect, acts of God or damage in transit.

Campbell Scientific will return guaranteed equipment by surface carrier prepaid. Campbell Scientific will not reimburse the claimant for costs incurred in removing and/or reinstalling equipment. This guarantee and the Company's obligation thereunder is in lieu of all other guarantees, expressed or implied, including those of suitability and fitness for a particular purpose. Campbell Scientific is not liable for consequential damage.

Please inform us before returning equipment and obtain a Repair Reference Number whether the repair is under guarantee or not. Please state the faults as clearly as possible, and if the product is out of the guarantee period it should be accompanied by a purchase order. Quotations for repairs can be given on request. It is the policy of Campbell Scientific to protect the health of its employees and provide a safe working environment, in support of this policy a "Declaration of Hazardous Material and Decontamination" form will be issued for completion.

When returning equipment, the Repair Reference Number must be clearly marked on the outside of the package. Complete the "Declaration of Hazardous Material and Decontamination" form and ensure a completed copy is returned with your goods. Please note your Repair may not be processed if you do not include a copy of this form and Campbell Scientific Ltd reserves the right to return goods at the customers' expense.

Note that goods sent air freight are subject to Customs clearance fees which Campbell Scientific will charge to customers. In many cases, these charges are greater than the cost of the repair.

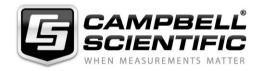

Campbell Scientific Ltd, 80 Hathern Road, Shepshed, Loughborough, LE12 9GX, UK Tel: +44 (0) 1509 601141 Fax: +44 (0) 1509 601091

Email: support@campbellsci.co.uk www.campbellsci.co.uk

# PLEASE READ FIRST

#### About this manual

Please note that this manual was originally produced by Campbell Scientific Inc. primarily for the North American market. Some spellings, weights and measures may reflect this origin.

Some useful conversion factors:

**Area:**  $1 \text{ in}^2 \text{ (square inch)} = 645 \text{ mm}^2$  **Mass:** 1 oz. (ounce) = 28.35 g

1 lb (pound weight) = 0.454 kg

**Length:** 1 in. (inch) = 25.4 mm

1 ft (foot) = 304.8 mm **Pressure:** 1 psi (lb/in<sup>2</sup>) = 68.95 mb

1 yard = 0.914 m1 mile = 1.609 km **Volume:** 1 UK pint = 568.3 ml

> 1 UK gallon = 4.546 litres 1 US gallon = 3.785 litres

In addition, while most of the information in the manual is correct for all countries, certain information is specific to the North American market and so may not be applicable to European users.

Differences include the U.S standard external power supply details where some information (for example the AC transformer input voltage) will not be applicable for British/European use. *Please note, however, that when a power supply adapter is ordered it will be suitable for use in your country.* 

Reference to some radio transmitters, digital cell phones and aerials may also not be applicable according to your locality.

Some brackets, shields and enclosure options, including wiring, are not sold as standard items in the European market; in some cases alternatives are offered. Details of the alternatives will be covered in separate manuals.

Part numbers prefixed with a "#" symbol are special order parts for use with non-EU variants or for special installations. Please quote the full part number with the # when ordering.

# **Recycling information**

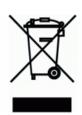

At the end of this product's life it should not be put in commercial or domestic refuse but sent for recycling. Any batteries contained within the product or used during the products life should be removed from the product and also be sent to an appropriate recycling facility.

Campbell Scientific Ltd can advise on the recycling of the equipment and in some cases arrange collection and the correct disposal of it, although charges may apply for some items or territories.

For further advice or support, please contact Campbell Scientific Ltd, or your local agent.

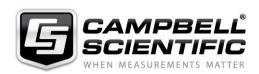

# **Precautions**

DANGER — MANY HAZARDS ARE ASSOCIATED WITH INSTALLING, USING, MAINTAINING, AND WORKING ON OR AROUND **TRIPODS, TOWERS, AND ANY ATTACHMENTS TO TRIPODS AND TOWERS SUCH AS SENSORS, CROSSARMS, ENCLOSURES, ANTENNAS, ETC.** FAILURE TO PROPERLY AND COMPLETELY ASSEMBLE, INSTALL, OPERATE, USE, AND MAINTAIN TRIPODS, TOWERS, AND ATTACHMENTS, AND FAILURE TO HEED WARNINGS, INCREASES THE RISK OF DEATH, ACCIDENT, SERIOUS INJURY, PROPERTY DAMAGE, AND PRODUCT FAILURE. TAKE ALL REASONABLE PRECAUTIONS TO AVOID THESE HAZARDS. CHECK WITH YOUR ORGANIZATION'S SAFETY COORDINATOR (OR POLICY) FOR PROCEDURES AND REQUIRED PROTECTIVE EQUIPMENT PRIOR TO PERFORMING ANY WORK.

Use tripods, towers, and attachments to tripods and towers only for purposes for which they are designed. Do not exceed design limits. Be familiar and comply with all instructions provided in product manuals. Manuals are available at www.campbellsci.eu or by telephoning +44(0) 1509 828 888 (UK). You are responsible for conformance with governing codes and regulations, including safety regulations, and the integrity and location of structures or land to which towers, tripods, and any attachments are attached. Installation sites should be evaluated and approved by a qualified engineer. If questions or concerns arise regarding installation, use, or maintenance of tripods, towers, attachments, or electrical connections, consult with a licensed and qualified engineer or electrician.

#### General

- Prior to performing site or installation work, obtain required approvals and permits. Comply with all
  governing structure-height regulations, such as those of the FAA in the USA.
- Use only qualified personnel for installation, use, and maintenance of tripods and towers, and any attachments to tripods and towers. The use of licensed and qualified contractors is highly recommended.
- Read all applicable instructions carefully and understand procedures thoroughly before beginning work.
- Wear a hardhat and eye protection, and take other appropriate safety precautions while working on or around tripods and towers.
- **Do not climb** tripods or towers at any time, and prohibit climbing by other persons. Take reasonable precautions to secure tripod and tower sites from trespassers.
- Use only manufacturer recommended parts, materials, and tools.

# **Utility and Electrical**

- You can be killed or sustain serious bodily injury if the tripod, tower, or attachments you are installing, constructing, using, or maintaining, or a tool, stake, or anchor, come in contact with overhead or underground utility lines.
- Maintain a distance of at least one-and-one-half times structure height, or 20 feet, or the distance required by applicable law, whichever is greater, between overhead utility lines and the structure (tripod, tower, attachments, or tools).
- Prior to performing site or installation work, inform all utility companies and have all underground utilities marked.
- Comply with all electrical codes. Electrical equipment and related grounding devices should be installed by a licensed and qualified electrician.

#### **Elevated Work and Weather**

- Exercise extreme caution when performing elevated work.
- Use appropriate equipment and safety practices.
- During installation and maintenance, keep tower and tripod sites clear of un-trained or non-essential personnel. Take precautions to prevent elevated tools and objects from dropping.
- Do not perform any work in inclement weather, including wind, rain, snow, lightning, etc.

#### Maintenance

- Periodically (at least yearly) check for wear and damage, including corrosion, stress cracks, frayed cables, loose cable clamps, cable tightness, etc. and take necessary corrective actions.
- Periodically (at least yearly) check electrical ground connections.

WHILE EVERY ATTEMPT IS MADE TO EMBODY THE HIGHEST DEGREE OF SAFETY IN ALL CAMPBELL SCIENTIFIC PRODUCTS, THE CUSTOMER ASSUMES ALL RISK FROM ANY INJURY RESULTING FROM IMPROPER INSTALLATION, USE, OR MAINTENANCE OF TRIPODS, TOWERS, OR ATTACHMENTS TO TRIPODS AND TOWERS SUCH AS SENSORS, CROSSARMS, ENCLOSURES, ANTENNAS, ETC.

# **Table of Contents**

PDF viewers: These page numbers refer to the printed version of this document. Use the PDF reader bookmarks tab for links to specific sections.

| 1. | Introduction                                                                                                    | 1          |
|----|----------------------------------------------------------------------------------------------------|------------|
| 2. | Precautions                                                                                                    | 1          |
| 3. | Initial Inspection                                                                                                    | 1          |
|    | 3.1 Ships With                                                                                                    |            |
| 4. | QuickStart                                                                                                    | 2          |
| 5. | Overview                                                                                                    | 4          |
| 6. | Specifications                                                                                                    | 5          |
| 7. | Installation                                                                                                    | 6          |
|    | 7.2 Mounting to an Instrument Mount 7.2.1 Required Tools. 7.2.2 Mounting Procedure. 7.2.2.1 CM225 Solar Sensor Mounting Stand. 7.2.2.2 015ARM. 7.3 Wiring to the Datalogger. 7.4 Programming. 7.4.1 Input Range. 7.4.2 Multiplier. 7.4.3 Offset. 7.4.4 Output Format Considerations. |            |
| 8. | Maintenance and Troubleshooting                                                                                                    |            |
|    | 8.1 Maintenance/Recalibrations 8.2 Troubleshooting                                                                                                    | 14         |
| Аp | ppendices                                                                                                    |            |
| A. | Importing Short Cut Code Into CRBasic Editor                                                                                                    | <b>A-1</b> |
| В. | Example Program                                                                                                    | B-1        |
|    | B.1 CR1000 Example Program                                                                                                    | B-1        |

| <b>Figures</b> | ;     |                                                                               |     |
|----------------|-------|-------------------------------------------------------------------------------|-----|
|                | 7-1.  | Pyranometer installation                                                      | 6   |
|                |       | CMP3 Schematic                                                                |     |
| Tables         |       |                                                                               |     |
|                | 7-1.  | Wire Color, Function, and Datalogger Connection for Differential Measurements | 11  |
|                | 7-2.  | Wire Color, Function, and Datalogger Connection for Single-Ended Measurements | 12  |
|                | 7-3.  | Multipliers Required for Flux Density and Total Fluxes                        |     |
| CRBasi         | ic Ex | ample                                                                         |     |
|                | B-1.  | CR1000 Example Program                                                        | B-1 |

# CMP3 Pyranometer

# 1. Introduction

The CMP3 is an ISO-second-class pyranometer that monitors solar radiation for the full solar spectrum range. It produces a millivolt signal that is measured directly by a Campbell Scientific datalogger. The CMP3 can provide solar radiation measurements for a variety of meteorological applications.

#### NOTE

This manual provides information only for CRBasic dataloggers. It is also compatible with many of our retired Edlog dataloggers. For Edlog datalogger support, see an older manual at <a href="https://www.campbellsci.com/old-manuals">www.campbellsci.com/old-manuals</a> or contact a Campbell Scientific application engineer for assistance.

# 2. Precautions

- READ AND UNDERSTAND the Safety section at the front of this manual.
- CMP3 pyranometer is rugged, but it should be handled as precision scientific instruments.
- Care should be taken when opening the shipping package to not damage or cut the cable jacket. If damage to the cable is suspected, consult with a Campbell Scientific applications engineer.

# 3. Initial Inspection

- Check the contents of the shipment. If there is a shortage (see Section 3.1, Ships With (p. 1)), contact Campbell Scientific. If any damage has occurred during transport, immediately file a claim with the carrier and contact Campbell Scientific to facilitate repair or replacement.
- The model number and cable length are printed on a label at the connection end of the cable. Check this information against the shipping documents to ensure the correct product and cable length are received.

# 3.1 Ships With

- (2) Bolts for mounting from original manufacturer
- (1) Instruction manual from original manufacturer
- (1) Sun shield from original manufacturer
- (2) Nylon washers from original manufacturer

# 3.2 Calibration Certificate

Each pyranometer is shipped with an instruction manual provided by Kipp & Zonen that contains information concerning its construction, spectral sensitivity, cosine response, and a simple sensor check out procedure. Included with the sensor and manual is a calibration certificate with the sensor sensitivity value and serial number.

## NOTE

Cross check this serial number against the serial number on your pyranometer to ensure that the given sensitivity value corresponds to your sensor.

# 4. QuickStart

Short Cut is an easy way to program your datalogger to measure the pyranometer and assign datalogger wiring terminals. Short Cut is available as a download on www.campbellsci.com and the ResourceDVD. It is included in installations of LoggerNet, PC200W, PC400, or RTDAQ.

Use the following procedure to get started.

1. Open Short Cut. Click New Program.

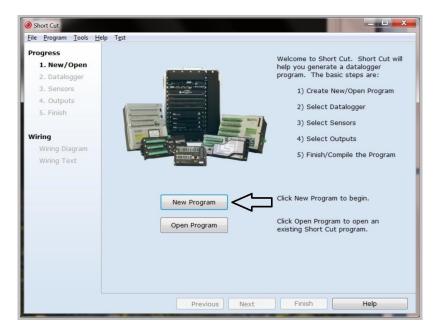

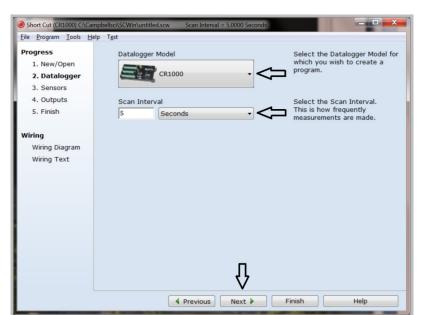

2. Select **Datalogger Model** and **Scan Interval** (default of **5** seconds is OK for most applications). Click **Next**.

3. Under the Available Sensors and Devices list, select Sensors | Meteorological | Solar Radiation folder. Select CMP3/CMP6/CMP11

**Pyranometer**. Click to move the selection to the **Selected** device window. Default units are kW/m² for flux density units and kJ/m² for total flux. These can be changed by clicking the **Flux Density** and **Total Flux** boxes and selecting different values. A sensitivity value needs to be entered. This value is unique to each sensor and is listed on the calibration sheet that is included with the sensor.

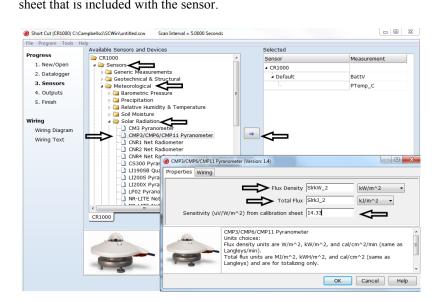

4. After selecting the sensitivity values, click **Wiring Diagram** to see how the sensor is to be wired to the datalogger. The wiring diagram can be printed now or after more sensors are added.

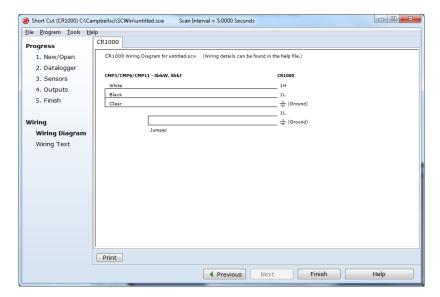

- Select any other sensors you have, then finish the remaining Short Cut steps to complete the program. The remaining steps are outlined in Short Cut Help, which is accessed by clicking on Help | Contents | Programming Steps.
- 6. If *LoggerNet*, *PC400*, *RTDAQ*, or *PC200W* is running on your PC, and the PC to datalogger connection is active, you can click **Finish** in *Short Cut* and you will be prompted to send the program just created to the datalogger.
- 7. If the sensor is connected to the datalogger, as shown in the wiring diagram in step 4, check the output of the sensor in the datalogger support software data display to make sure it is making reasonable measurements.

# 5. Overview

This manual provides information for interfacing the CMP3 Pyranometer to various models of Campbell Scientific dataloggers. The CMP3 is manufactured by Kipp & Zonen and then cabled by Campbell Scientific. Cable length is user specified.

The CMP3 pyranometer is designed for continuous outdoor use. Due to its flat spectral sensitivity from 300 to 2800 nm, it can be used in natural sunlight, under plant canopies, in green houses or buildings, and inverted to measure reflected solar radiation. Two CMP3s can be used in combination to measure albedo. The CMP3 can also be used to measure most types of artificial light (Xenon lamps, Halogen lamps, etc.).

The CMP3 pyranometer consists of a thermopile sensor, housing, dome, and cable. The thermopile is coated with a black absorbent coating. The paint absorbs the radiation and converts it to heat. The resultant temperature difference is converted to a voltage by the copper-constantan thermopile. The thermopile is encapsulated in the housing in such a way that it has a field of

view of 180 degrees and the angular characteristics needed to fulfill the cosine response requirements.

# 6. Specifications

#### **Features:**

- Includes a white snap-on sun shield that reduces the sensor's temperature
- Provides measurements in direct sunlight, under plant canopies, when the sky is cloudy, and in artificial light
- Measures reflected solar radiation when inverted
- Includes bubble level and leveling screws eliminating need for a separate leveling base, which simplifies installation
- Acceptable for providing the solar radiation data used in stability estimations
- Compatible with Campbell Scientific CRBasic dataloggers: CR6, CR800 series, CR1000, CR3000, CR5000, and CR9000(X)

| endou series, entrous, ensou                                    | o, ensooo, una ensoo         |
|-----------------------------------------------------------------|------------------------------|
| ISO classification:                                             | Second Class                 |
| Response time 95%:                                              | 18 s                         |
| Zero offset due to 200 $\ensuremath{W/m^2}$ thermal radiation:  | < 15 W m <sup>-2</sup>       |
| Zero offset due to temperature change of 5°K / hr:              | $< \pm 4~W~m^{-2}$           |
| Non stability (% change/year):                                  | <±1%                         |
| Non linearity (0 to 1000 W/m <sup>2</sup> ):                    | < ±2.5%                      |
| Directional error (at 80° with 1000 W/m² beam):                 | $<$ $\pm 20~W~m^{-2}$        |
| Temperature dependence of sensitivity:                          | ±5% (-10 to 40 °C)           |
| Tilt response ( $\pm 80^{\circ}$ ) (at 1000 W/m <sup>2</sup> ): | < ±2%                        |
| Expected accuracy for daily sums:                               | ±10%                         |
| Spectral range (50% points, nm):                                | 300 to 2800 nm               |
| Sensitivity:                                                    | 5 to 20 $\mu V\ W^{-1}\ m^2$ |
| Typical signal output for atmospheric applications:             | 0 to 15 mV                   |
| Impedance:                                                      | $30$ to $100~\Omega$         |
|                                                                 |                              |

**Operating temperature:** 

−40 to 80 °C

Max. irradiance: 2000 Wm<sup>-2</sup>

**Detector:** Copper-constantan multi junction

thermopile

Level accuracy: 1 degree

**Dome diameter:** 3.2 cm (1.3 in)

**Height:** 6.7 cm (2.6 in)

Width: 7.9 cm (3.1 in)

**Weight:** 600 g (1.2 lb)

# 7. Installation

If you are programming your datalogger with Short Cut, skip Section 7.3, Wiring to the Datalogger (p. 11), and Section 7.4, Programming (p. 12). Short Cut does this work for you. See Section 4, QuickStart (p. 2), for a Short Cut tutorial.

# 7.1 Siting

The CMP3 is usually installed horizontally, but can also be installed at any angle including an inverted position. In all cases, it will measure the flux that is incident on the surface that is parallel to the sensor surface.

Site the CMP3 to allow easy access for maintenance while ideally avoiding any obstructions or reflections above the plane of the sensing element. It is important to mount the CMP3 such that a shadow or reflection will not be cast on it at any time (FIGURE 7-1).

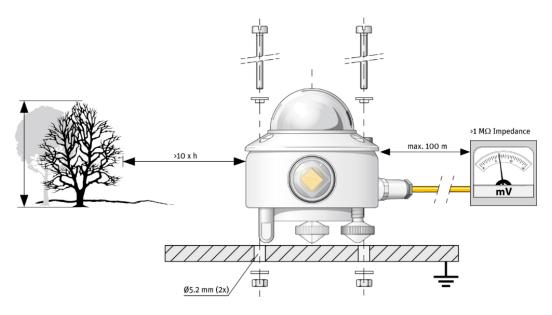

FIGURE 7-1. Pyranometer installation

If this is not possible, try to choose a site where any obstruction over the azimuth range between earliest sunrise and latest sunset has an elevation not exceeding 5°. Diffuse solar radiation is less influenced by obstructions near the horizon. For instance, an obstruction with an elevation of 5° over the whole azimuth range of 360° decreases the downward diffuse solar radiation by only 0.8%.

The sensor should be mounted with the cable pointing towards the nearest magnetic pole. For example, in the northern hemisphere, point the cable toward the North Pole.

# 7.2 Mounting to an Instrument Mount

# 7.2.1 Required Tools

Tools required for installation on a tripod or tower:

Small and medium Phillips screwdrivers 5/16-inch, 1/2-inch open-end wrenches 5/32-inch Allen wrench
Tape measure
UV-resistant wire ties
Side-cut pliers
Compass
Step ladder

# 7.2.2 Mounting Procedure

## 7.2.2.1 CM225 Solar Sensor Mounting Stand

# **CAUTION**

The CM225 should never be mounted directly to a vertical pipe. Instead the CM225 should be mounted to a crossarm. This avoids reflections from the vertical pipe onto the sensor.

1. Mount the crossarm to the tripod or tower.

2. Place the CM225's U-bolt in the bottom holes and secure the CM225 to the crossarm by tightening the U-bolt nuts.

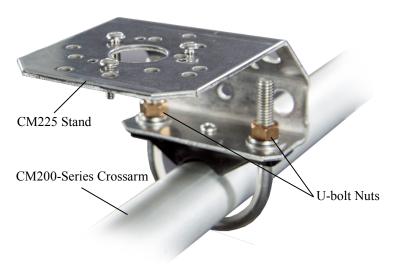

3. Loosely mount the pyranometer on the mounting stand. Do not fully tighten the two mounting screws.

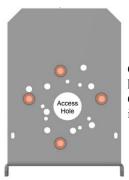

CM225 mounting holes used for the CMP3 are indicated in orange.

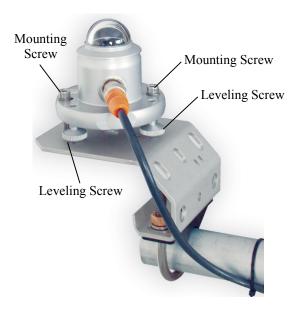

4. Turn the levelling screws as required to bring the bubble of the bubble level within the ring.

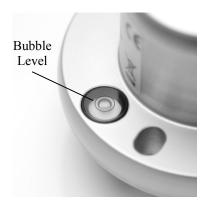

- 5. Tighten the mounting screws to secure the assembly in its final position. Check that the pyranometer is still correctly levelled and adjust as necessary.
- 6. Attach the white plastic sun shield to the pyranometer.

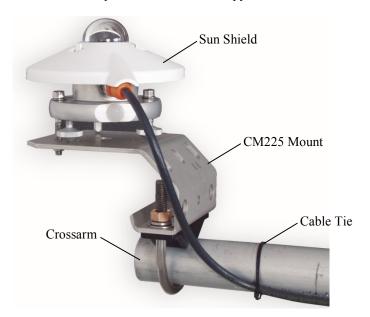

- 7. Route the sensor cable along the underside of the crossarm to the tripod/tower, and to the instrument enclosure.
- 8. Secure the cable to the crossarm and mast using cable ties.

# 7.2.2.2 015ARM

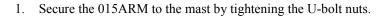

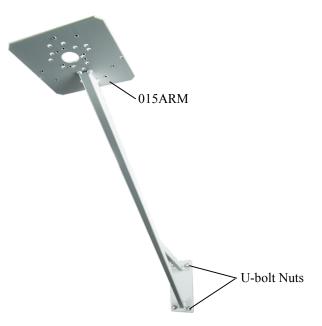

2. Loosely mount the pyranometer on the mounting stand. Do not fully tighten the two mounting screws.

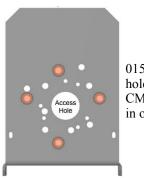

015ARM mounting holes used for the CMP3 are indicated in orange.

3. Turn the leveling screws as required to bring the bubble of the bubble level within the ring.

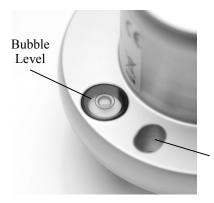

Hole for Mounting Screw

- 4. Tighten the mounting screws to secure the assembly in its final position. Check that the pyranometer is still correctly leveled and adjust as necessary.
- 5. Attach the white plastic sun shield to the pyranometer.
- 6. Route the sensor cable along the underside of the 015ARM's arm to the tripod/tower, and to the instrument enclosure.
- 7. Secure the cable to the crossarm and mast using cable ties.

# 7.3 Wiring to the Datalogger

A schematic diagram of the CMP3 is shown in FIGURE 7-2.

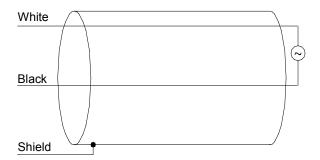

FIGURE 7-2. CMP3 Schematic

#### NOTE

A CMP3 purchased from Campbell Scientific has different wiring than a CMP3 purchased directly from Kipp & Zonen.

Connections to Campbell Scientific dataloggers for a differential measurement are given in TABLE 7-1.

| TABLE 7-1. Wire Color, Function, and Datalogger Connection for Differential Measurements |                  |                                                                                                    |  |
|------------------------------------------------------------------------------------------|------------------|----------------------------------------------------------------------------------------------------|--|
| Wire Color                                                                               | Wire Function    | Datalogger Connection Terminal                                                                                                  |  |
| White                                                                                    | Signal High      | U configured for differential input <sup>1</sup> , <b>DIFF H</b> (differential high,  analog-voltage input)                     |  |
| Black                                                                                    | Signal Reference | U configured for differential input <sup>1, 2</sup> ,<br><b>DIFF L</b> (differential low,<br>analog-voltage input) <sup>2</sup> |  |
| Clear                                                                                    | Shield           | AG or                                                                                                    |  |
| <sup>1</sup> H channels are automatically configured by the measurement instruction      |                  |                                                                                                    |  |

 $<sup>{}^{1}</sup>$ U channels are automatically configured by the measurement instruction.  ${}^{2}$ Jumper to AG or  $\frac{1}{2}$  with a user-supplied wire.

Although differential measurements are recommended because they have better noise rejection, a single-ended measurement can be used if a differential channel is not available (TABLE 7-2).

| TABLE 7-2. Wire Color, Function, and Datalogger Connection for Single-Ended Measurements |                  |                                                                                                   |  |  |
|------------------------------------------------------------------------------------------|------------------|---------------------------------------------------------------------------------------------------|--|--|
| Wire Color   Wire Function   Datalogger Connection Terminal                              |                  |                                                                                                   |  |  |
| White                                                                                    | Signal           | U configured for single-ended analog input <sup>1</sup> , SE (single-ended, analog-voltage input) |  |  |
| Black                                                                                    | Signal Reference | AG or \( \pm \) (analog ground)                                                                   |  |  |
| Clear Shield AG or                                                                       |                  |                                                                                                   |  |  |
| <sup>1</sup> U channels are automatically configured by the measurement instruction.     |                  |                                                                                                   |  |  |

# 7.4 Programming

*Short Cut* is the best source for up-to-date datalogger programming code. Programming code is needed when:

- Creating a program for a new datalogger installation.
- Adding sensors to an existing datalogger program.

If your data acquisition requirements are simple, you can probably create and maintain a datalogger program exclusively with *Short Cut*. If your data acquisition needs are more complex, the files that *Short Cut* creates are a great source for programming code to start a new program or add to an existing custom program.

# **NOTE**

Short Cut cannot edit programs after they are imported and edited in CRBasic Editor.

A Short Cut tutorial is available in Section 4, QuickStart (p. 2). If you wish to import Short Cut code into CRBasic Editor to create or add to a customized program, follow the procedure in Appendix A, Importing Short Cut Code Into CRBasic Editor (p. A-1). Programming basics for CRBasic dataloggers are provided below. A complete program example can be found in Appendix B, Example Program (p. B-1).

Solar radiation can be reported as an average flux density (W m<sup>-2</sup>) or daily total flux density (MJ m<sup>-2</sup>). The appropriate multipliers are listed in TABLE 7-3. Appendix B, *Example Program (p. B-1)*, shows a CR1000 program that reports both average and daily total solar radiation.

The CMP3 outputs a low level voltage ranging from 0 to a maximum of up to 20 mV, in natural light, depending on the calibration factor and radiation level. A differential voltage measurement is recommended because it has better noise rejection than a single-ended measurement. If a differential channel is not available, a single-ended measurement can be used. The acceptability of a single-ended measurement can be determined by simply comparing the results of single-ended and differential measurements made under the same conditions.

Nearby ac power lines, electric pumps, or motors can be a source of electrical noise. If the sensor or datalogger is located in an electrically noisy

environment, the measurement should be made with the 60 or 50 Hz rejection integration option as shown in Appendix B, *Example Program (p. B-1)*.

# 7.4.1 Input Range

The output voltage is usually between 5 and 20 mV per 1000 W•m<sup>-2</sup>. When estimating the maximum likely value of sensor output a maximum value of solar radiation of 1100 W•m<sup>-2</sup> can be used for field measurements on a horizontal surface. Plane of array irradiances can exceed 1500 W•m<sup>-2</sup>.

Select the input range as follows:

- 1. Estimate the maximum expected input voltage by multiplying the maximum expected irradiance (in W•m<sup>-2</sup>) by the calibration factor ( $\mu$ V / W•m<sup>-2</sup>). Divide the answer by 1000 to give the maximum in millivolt units.
- 2. Select the smallest input range which is greater than the maximum expected input voltage. Normally the 50 mV range for the CR3000, CR5000, or CR9000(X), and the 25 mV range for the CR800, CR850, and CR1000, and the 200 mV range for the CR6. The exact range will depend on the sensitivity of your individual sensor and the maximum expected reading. With some dataloggers an autorange option can be used if measurement time is not critical.

The slow or 60 Hz rejection integration gives a more noise-free reading. A fast integration takes less power and allows for faster throughput.

# 7.4.2 Multiplier

The multiplier converts the millivolt reading to engineering units. The calibration supplied by the manufacturer gives the output of the sensor (c) as microvolts (V x  $10^{-6}$ ) per Wm<sup>-2</sup>. As the datalogger voltage measurement instructions give a default output in mV, the following equation should be used to calculate the multiplier (m) to give the readings in Wm<sup>-2</sup>:

m = 1000/c

Other units can be used by adjusting the multiplier as shown in TABLE 7-3.

| Units                                  | Multipliers            | Output Processing |
|----------------------------------------|------------------------|-------------------|
| $\mathbf{W} \ \mathbf{m}^{^{-2}}$      | m                      | Average           |
| MJ m <sup>-2</sup>                     | m • t • 0.000001       | Total             |
| kJ m <sup>-2</sup>                     | m • t • 0.001          | Total             |
| cal cm <sup>-2</sup>                   | m • t • 0.0239 • 0.001 | Total             |
| cal cm <sup>-2</sup> min <sup>-1</sup> | m • 1.434 • 0.001      | Average           |

# 7.4.3 Offset

The offset will normally be fixed at zero as the sensor should output no significant signal in dark conditions. In practice, because of the nature of thermopile detector sensors, there will be some offset in dark conditions; sometimes this offset can give negative light readings. This offset varies with several factors, such as rate of change of sensor temperature, so it cannot be removed with a fixed offset. Some users may wish to remove small negative readings by including code after the measurement instructions that sets negative readings to zero.

# 7.4.4 Output Format Considerations

When using the Campbell Scientific floating point data format to store data, the largest number the datalogger can store in final storage is 6999 in low resolution mode (FP2) and 99999 in high resolution mode (if available). If the measurement value is totalized, there is some danger of over-ranging the output limits. To avoid this issue, store the data in the in IEEE4 format, which can represent a wider range of numbers.

# 8. Maintenance and Troubleshooting

#### NOTE

All factory repairs and recalibrations require a returned material authorization (RMA) and completion of the "Declaration of Hazardous Material and Decontamination" form. Refer to the *Assistance* page at the beginning of this manual for more information.

# 8.1 Maintenance/Recalibrations

Inspect and clean the outer dome every week or so. Clean any accumulated dust or debris off the dome and pyranometer body using a soft cloth dampened with water or alcohol. Check that there is no condensation within the dome.

Check the data returned from the sensor as it will show the first indication of a fault. When doing this you should be aware of several expected phenomena that can cause strange measurements. In particular on clear, windless nights the outer dome temperature of horizontally placed pyranometers can fall as low as the dew point temperature of the air, due to infrared radiation exchange with the cold sky. (The effective sky temperature can be 30 °C lower than the ground temperature, which results in an infrared emission of –150 Wm<sup>-2</sup>). If this happens, dew, glazed frost or hoar frost can be precipitated on the top of the outer dome and can stay there for several hours in the morning. An ice cap on the dome is a strong diffuser and can increase the pyranometer signal by up to 50% in the first hours after sunrise.

The calibration of the CMP3 may drift with time and exposure to radiation. Campbell Scientific recommends recalibrating every two years. The sensor should be returned to Campbell Scientific, the manufacturer, or a calibration lab with facilities to calibrate radiation sensors.

# 8.2 Troubleshooting

Symptom: –9999 or radiation values around 0

- 1. Check that the sensor is wired to the differential channel specified by the measurement instruction.
- 2. Verify that the range is correct for the datalogger type.
- 3. Measure the impedance across the red and blue sensor wires. This should be around 100 ohms plus the cable resistance (typically 0.1 ohm/m). If the resistance is very low there may be a short circuit (check the wiring). Resistances somewhat lower than expected could be due to water ingress into the sensor or enclosure connectors. If the resistance is infinite, there is a broken connection (check the wiring).
- 4. Disconnect the sensor cable and check the voltage output from the sensor. With the sensor located 8 inches below a 60 W incandescent light bulb, the voltage should be approximately 2.5 mV. No voltage indicates a problem with the sensor.

Symptom: sensor signal is unrealistically high or low

- Check that the right calibration factor has been properly entered into the datalogger program. Please note that each sensor has its own individual calibration factor.
- 2. Check the condition of the sensor cable.

Symptom: sensor signal shows unexpected variations

- 1. Check for the presence of strong sources of electromagnetic radiation (radar, radio).
- 2. Check the condition and the connection of the sensor shield wire.
- 3. Check the condition of the sensor cable.

# Appendix A. Importing Short Cut Code Into CRBasic Editor

This tutorial shows:

- How to import a Short Cut program into a program editor for additional refinement
- How to import a wiring diagram from Short Cut into the comments of a custom program

Short Cut creates files, which can be imported into CRBasic Editor. Assuming defaults were used when Short Cut was installed, these files reside in the C:\campbellsci\SCWin folder:

- .DEF (wiring and memory usage information)
- .CR6 (CR6 datalogger code)
- .CR1 (CR1000 datalogger code)
- .CR8 (CR800 datalogger code)
- .CR3 (CR3000 datalogger code)
- .CR5 (CR5000 datalogger code)
- .CR9 (CR9000(X) datalogger code)

Use the following procedure to import *Short Cut* code and wiring diagram into *CRBasic Editor*.

- 1. Create the *Short Cut* program following the procedure in Section 4, *QuickStart* (p. 2). Finish the program and exit *Short Cut*. Make note of the file name used when saving the *Short Cut* program.
- 2. Open CRBasic Editor.
- 3. Click **File** | **Open**. Assuming the default paths were used when *Short Cut* was installed, navigate to C:\CampbellSci\SCWin folder. The file of interest has the .CR6, .CR1, .CR8, .CR3, .CR5, or .CR9 extension. Select the file and click **Open**.
- 4. Immediately save the file in a folder different from C:\Campbellsci\SCWin, or save the file with a different file name.

#### **NOTE**

Once the file is edited with *CRBasic Editor*, *Short Cut* can no longer be used to edit the datalogger program. Change the name of the program file or move it, or *Short Cut* may overwrite it next time it is used.

- 5. The program can now be edited, saved, and sent to the datalogger.
- 6. Import wiring information to the program by opening the associated .DEF file. Copy and paste the section beginning with heading "-Wiring for CRXXX-" into the CRBasic program, usually at the head of the file. After pasting, edit the information such that an apostrophe (') begins each line. This character instructs the datalogger compiler to ignore the line when compiling.

# Appendix B. Example Program

The following program measures the CMP3 every 10 s and converts the mV output to Wm<sup>-2</sup> and MJm<sup>-2</sup>. A sensor calibration of 15.02  $\mu$ V per Wm<sup>-2</sup> is used for the example program. The program outputs an hourly average flux (Wm<sup>-2</sup>), and a daily total flux density (MJ m<sup>-2</sup>).

Wiring for the example is given in TABLE B-1.

| TABLE B-1. Wiring for Example Program |            |                              |  |  |  |
|---------------------------------------|------------|------------------------------|--|--|--|
| Color Description CR1000              |            |                              |  |  |  |
| White                                 | Signal (+) | DIFF Analog High             |  |  |  |
| Black                                 | Signal (-) | DIFF Analog Low <sup>1</sup> |  |  |  |
| Shield Shield ±                       |            |                              |  |  |  |
| <sup>1</sup> Jumper to AG or          |            |                              |  |  |  |

# **B.1 CR1000 Example Program**

# CRBasic Example B-1. CR1000 Example Program 'CR1000 'Declare Variables and Units Public Solar\_Wm2 Public Solar\_MJ Units Solar\_Wm2=W/m² Units Solar\_MJ=MJ/m<sup>2</sup> 'Hourly Data Table DataTable(Table1,True,-1) DataInterval(0,60,Min,10) Average(1,Solar\_Wm2,FP2,False) EndTable 'Daily Data Table DataTable(Table2,True,-1) DataInterval(0,1440,Min,10) Totalize(1,Solar\_MJ,IEEE4,False) EndTable 'Main Program BeginProg Scan(10, Sec, 1, 0) 'CMP3 Pyranometer measurement in Wm-2: 'The Multiplier (m) for this example is based upon a sensor calibration (c) of '15.02 $\mu$ V/Wm-2, and will be different for each sensor. 'Multiplier (m) = 1000/c = 66.577896. VoltDiff(Solar\_Wm2,1,mV25,1,True,0,\_60Hz,66.577896,0) 'use the 50 mV range for the 'CR3000, CR5000 and CR9000 'Set negative readings to zero: If Solar\_Wm2<0 Then Solar\_Wm2=0</pre>

```
'Calculate units in MJ, where MJ = m * t * 0.000001. m = Solar_Wm2 from above, and 't = 10 (scan interval)

Solar_MJ=Solar_Wm2*0.00001

'Call Data Tables and Store Data CallTable(Table1) CallTable(Table2)
NextScan EndProg
```

# **Campbell Scientific Companies**

#### Campbell Scientific, Inc.

815 West 1800 North Logan, Utah 84321 UNITED STATES

www.campbellsci.com • info@campbellsci.com

#### Campbell Scientific Africa Pty. Ltd.

PO Box 2450 Somerset West 7129 SOUTH AFRICA

www.campbellsci.co.za • cleroux@csafrica.co.za

#### Campbell Scientific Southeast Asia Co., Ltd.

877/22 Nirvana@Work, Rama 9 Road Suan Luang Subdistrict, Suan Luang District Bangkok 10250 THAILAND

www.campbellsci.asia • info@campbellsci.asia

# Campbell Scientific Australia Pty. Ltd.

PO Box 8108 Garbutt Post Shop QLD 4814 AUSTRALIA

www.campbellsci.com.au • info@campbellsci.com.au

#### Campbell Scientific (Beijing) Co., Ltd.

8B16, Floor 8 Tower B, Hanwei Plaza 7 Guanghua Road Chaoyang, Beijing 100004 P.R. CHINA

www.campbellsci.com • info@campbellsci.com.cn

#### Campbell Scientific do Brasil Ltda.

Rua Apinagés, nbr. 2018 — Perdizes CEP: 01258-00 — São Paulo — SP BRASIL

www.campbellsci.com.br • vendas@campbellsci.com.br

#### Campbell Scientific Canada Corp.

14532 – 131 Avenue NW Edmonton AB T5L 4X4 CANADA

www.campbellsci.ca • dataloggers@campbellsci.ca

#### Campbell Scientific Centro Caribe S.A.

300 N Cementerio, Edificio Breller Santo Domingo, Heredia 40305 COSTA RICA

www.campbellsci.cc • info@campbellsci.cc

#### Campbell Scientific Ltd.

Campbell Park
80 Hathern Road
Shepshed, Loughborough LE12 9GX
UNITED KINGDOM
www.campbellsci.co.uk • sales@campbellsci.co.uk

# Campbell Scientific Ltd.

3 Avenue de la Division Leclerc 92160 ANTONY FRANCE

www.campbellsci.fr • info@campbellsci.fr

#### Campbell Scientific Ltd.

Fahrenheitstraße 13 28359 Bremen GERMANY

www.campbellsci.de • info@campbellsci.de

## Campbell Scientific Spain, S. L.

Avda. Pompeu Fabra 7-9, local 1 08024 Barcelona SPAIN

www.campbellsci.es • info@campbellsci.es

Please visit www.campbellsci.com to obtain contact information for your local US or international representative.